# **Voicemail Instructions and Shortcut Keys** Cisco Unity Connection

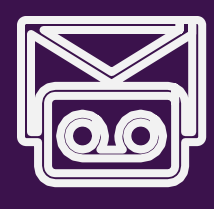

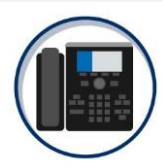

Access the Cisco voicemail system by dialing:

In District: Press the voicemail button  $[00]$ Out of District: 616-528-6100

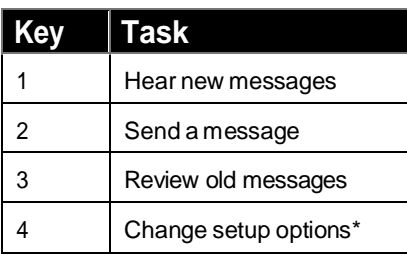

**\*** Refer to next page for options after entering setup options menu

**Main Menu During Message After Message**

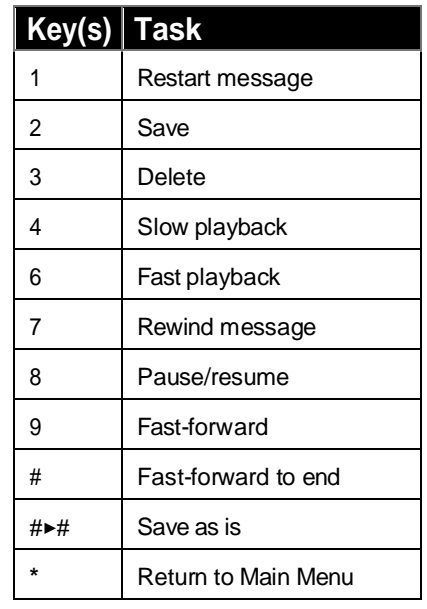

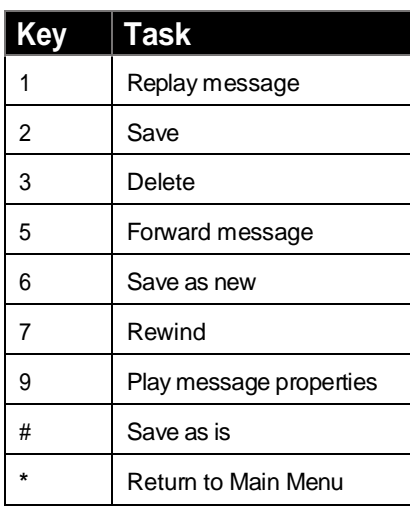

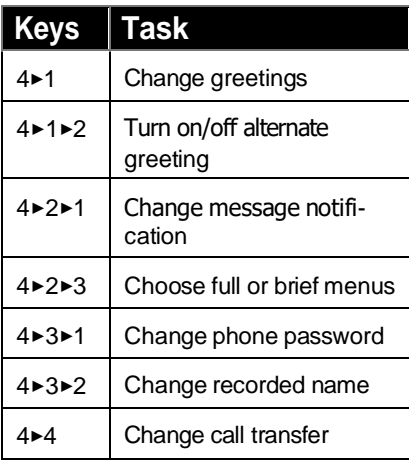

## **Main Menu Shortcuts During Message Shortcuts After Message Shortcuts**

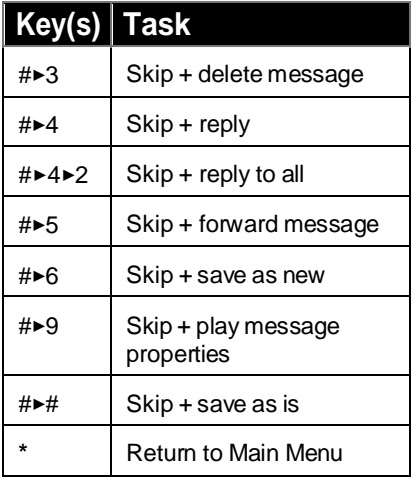

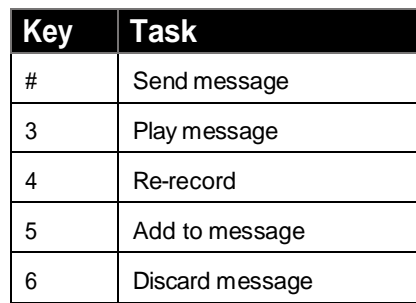

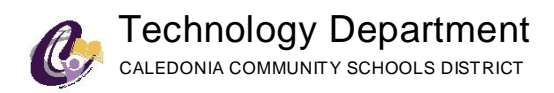

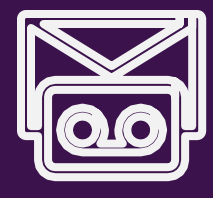

### **Voicemail Setup Options**

Press **4** in **Main Menu** to access theSetup Options menu.

### **Greetings - 1 Pressed**

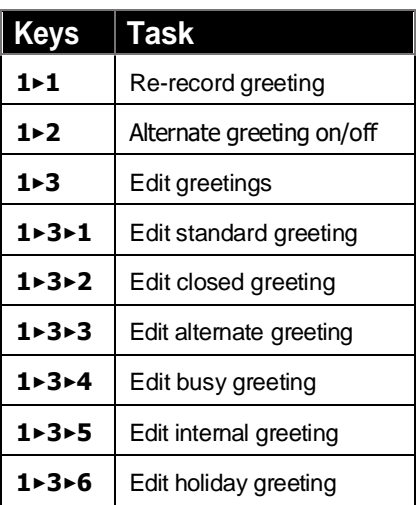

### **Preferences - 3 Pressed**

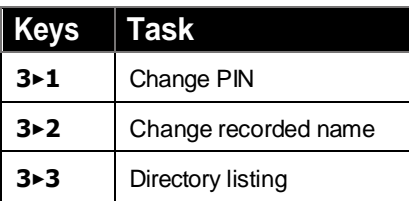

When in Setup Options menus, the following can be pressed at any time:

**0** - Help

**\*** - Exit

### **Message Settings - 2 Pressed**

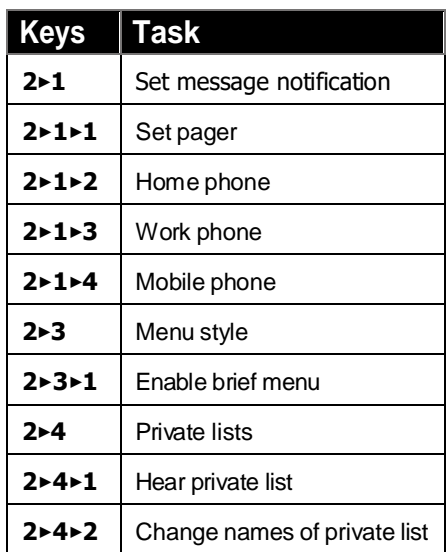

### **Transfer Settings - 4 Pressed**

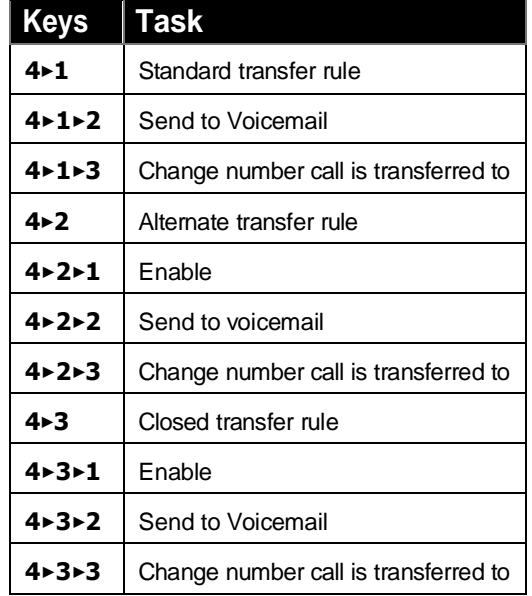

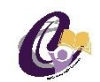

### Technology Department CALEDONIA COMMUNITY SCHOOLS DISTRICT